# **ABORDAGEM DE PLATAFORMA DE E-COMMERCE OPEN SOURCE**

# **Alancart Amorim<sup>1</sup> Antônio Fernando Traina<sup>2</sup>**

### **Resumo**

Este artigo propõe ajudar empresas que desejam iniciar vendas na internet e auxiliar na escolha de uma plataforma de comércio eletrônico. Hoje, é uma realidade o crescimento nas vendas de produtos ou transações, por meio de ambientes virtuais, sejam serviços ou bem de consumo, sem a necessidade de contato físico entre fornecedor e consumidor. Empresas que planejam iniciar vendas pela internet saem em busca de soluções que façam a interação de seus produtos com os clientes, mas acabam se deparando com obstáculos desconhecidos sobre o que essas ferramentas, disponíveis no mercado, podem proporcionar, tais como plataformas licenciadas, de locação, Open Source e SaaS. Este trabalho serve de apoio e orientação para quem deseja iniciar neste mercado em potencial. Ao longo deste artigo foram utilizadas pesquisas bibliográficas, livros, artigos e revistas on-line, a fim de coletar dados e informações, com o objetivo de apresentar uma visão do que é o comércio eletrônico, as principais ferramentas utilizadas pelo mercado, apresentam também algumas características e passos para instalação da plataforma de E-commerce Open Source chamados Magento® em ambiente de desenvolvimento.

**Palavras-chave:** Comércio Eletrônico. Magento. Plataformas Open Source.

## *Abstract*

*This article aims at helping companies that want to start sales through the internet and also helping them to choose the best e-commerce platform. Nowadays, the growth in sales of products or transactions, through virtual environments, is a reality, being them services or consumption goods, without the need of physical contact between supplier and consumer. Companies that are planning to start internet sales, seek out solutions that provide the interaction through their products and customers, but they eventually face unknown obstacles related to the available tools, such as licensed platforms, lease, Open Source and Saas. This paper is a support and guide for everyone who wants to start in this potential market. Throughout this article some bibliographical research, books, other articles and online journals, to collect data and information, were used, aiming at presenting a global view of what an e-commerce is and which tools are the main ones used by market today. It also shows some features of the Open Source E-commerce called Magento® in a development environment.*

*Keywords: Electronic Commerce, Magento, Open Source Platforms.* 

<u>.</u>

<sup>1</sup> Graduando em Análise e Desenvolvimento de Sistemas pela Fatec Dr Thomaz Novelino – Franca/SP. Endereço eletrônico: alancart\_9@hotmail.com

<sup>2</sup> Docente Doutor em Física Computacional pela Fatec Dr Thomaz Novelino – Franca/SP. Endereço eletrônico: aftraina@gmail.com

### **1 Introdução**

O comércio eletrônico no Brasil iniciou seus primeiros passos em 1995. Desde então empresas estão olhando para fora de suas organizações ao elaborar suas estratégias de negócio. Essas atividades incluem estabelecer conexões eletrônicas privadas com clientes, caracterizam-se como comércio eletrônico ou *e-commerce*. Este mecanismo de contato com o consumidor busca sempre aprimorar a eficiência nas comunicações dos negócios e expandir sua participação no mercado, e para isso saem em busca de novas ferramentas disponíveis que possam auxiliar na criação de uma loja virtual, porém acabam se deparando com diversas possibilidades de ferramentas e poucas informações sobre o assunto. Este artigo tem como objetivo apontar ferramentas disponíveis no mercado, expor algumas de suas características e finalidades, e também agregar uma visão das mais conhecidas plataformas *Open Source,* que auxiliam na construção de uma loja virtual, e com base na busca por estes termos na internet, apresentar passos de instalação em ambiente de desenvolvimento a plataforma *Magento*, que auxilia tanto na personalização da loja, quanto na inserção de produtos antes da publicação da loja em ambiente de produção.

### **2 Comércio Eletrônico**

Ao abordar o tema, Cruz (2000) apresenta o comércio como uma das mais antigas atividades humanas, responsável por aproximar e manter pessoas associadas. Define o comércio como a troca de mercadorias ou serviços por moeda ou outras mercadorias e serviços. Neste processo são negociadas desde peças industriais, arte, consultoria, gado, alimento e promessas de dinheiro.

Relvas (2005) afirma que desde a descoberta do comércio, o homem teve a ideia de globalização, quando realizava troca entre tribos a fim de obter o que lhe faltava ou considerava conveniente, ofertando os frutos de suas habilidades. A tecnologia trouxe a expansão propriamente dita da globalização, através de um meio que atinge cada vez mais lugares distantes e populações longínquas.

Segundo Hortinha (2002), a internet foi criada, sobretudo, para fins acadêmicos e militares. Porém, a partir de 1993, quando foi utilizada para fins comerciais, passou a ser uma rede global interligada, privadas, de governo, entre empresas e outras organizações. Define o comércio eletrônico como a realização de todas as cadeias de

valor nos processos de negócios em ambiente eletrônico, através de aplicações tecnológicas de comunicação e informação, atendendo a todos os objetivos de negócio.

Stair e Relnolds (2011) definem que o comércio eletrônico é realizado nas atividades comerciais que envolvam distribuição, compra, venda, *marketing*, manutenção de produtos ou serviços através de uma rede de computadores com *intranet*, *extranets* e redes corporativas. Os primeiros processos que as instituições converteram para o comércio eletrônico foram os relacionados a compra e venda, onde o comércio eletrônico tem inúmeras vertentes.

Já Turbam, Rainer e Potter (2007) descrevem o comércio eletrônico como comprar, vender, transferir, trocar produto, serviço ou informação utilizando uma rede de computadores e a *internet*. Também inclui o termo muito semelhante ao comércio eletrônico, o *e-business,* que tem o conceito ampliado de servir ao consumidor, colaboração entre parceiros comerciais e transações eletrônicas dentro de uma mesma organização.

O conceito de comércio eletrônico não tem uma definição engessada já que estará sempre em constante mudança e expansão para se adequar às novas demandas do mercado e o surgimento de novos setores econômicos. O comércio eletrônico ou *e-commerce* podem ser estabelecidos basicamente de três categorias de relacionamento, conforme Quadro1.

| $\frac{1}{2}$    |                                                                                                    |                               |  |  |  |  |
|------------------|----------------------------------------------------------------------------------------------------|-------------------------------|--|--|--|--|
| <b>Siglas</b>    | <b>Nome Original</b>                                                                                                    | Relacionamento                |  |  |  |  |
| B <sub>2</sub> B | <b>Business to Business</b>                                                                                                    | De empresas para empresa.     |  |  |  |  |
| B <sub>2</sub> C | <b>Business to Consumer</b>                                                                                                    | Entre empresa e consumidor.   |  |  |  |  |
| C <sub>2</sub> C | <b>Consumer to Consumer</b>                                                                                                    | De consumidor para consumidor |  |  |  |  |
|                  | $F \circ \theta$ and $\theta$ and $\$ |                               |  |  |  |  |

**Quadro 1** - Relacionamento no comércio eletrônico.

**Fonte**: Adaptação de Sebrae, Out. de 2018.

### **2.1 Crescimentos do comércio eletrônico**

O comércio eletrônico é um dos setores com maior crescimento no mundo. Segundo dados coletado pelo *E-bit,* o setor brasileiro faturou R\$ 47,7 bilhões em 2017 e este número representa um crescimento nominal de 7,5% em relação a 2016, conforme representado na Figura1.

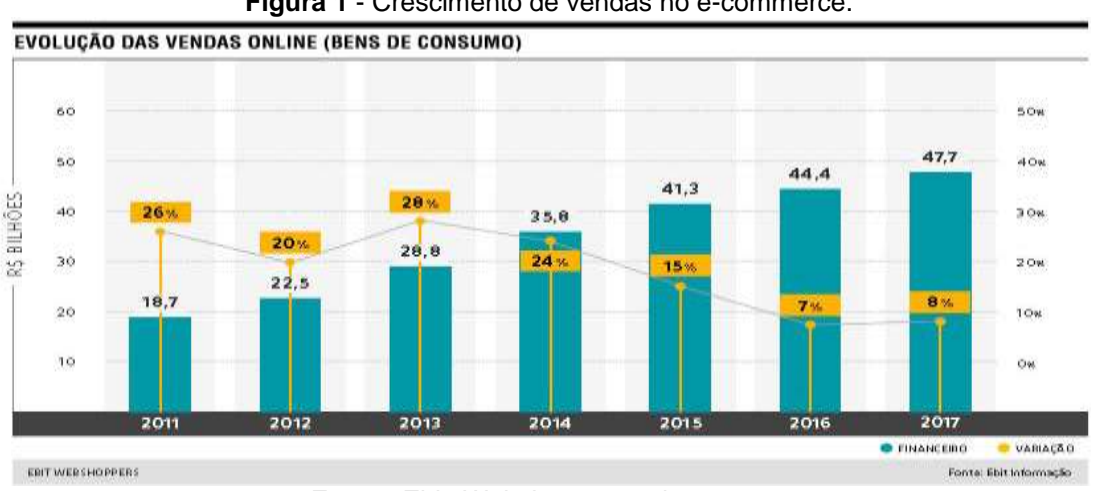

**Figura 1** - Crescimento de vendas no e-commerce.

**Fonte**: *Ebit, Webshoppers*, ed.37, 2018.

Além do crescimento no faturamento, observa-se também o aumento no número de consumidores eletrônicos ou *e-consumidores* no mercado. Em 2013 o número mundial foi cerca de 31,27 milhões de pessoas que efetuaram compras através da internet, já em 2017 o número saltou para 55,15 milhões, apresentando um crescimento de 62%, conforme apresentado na figura-2.

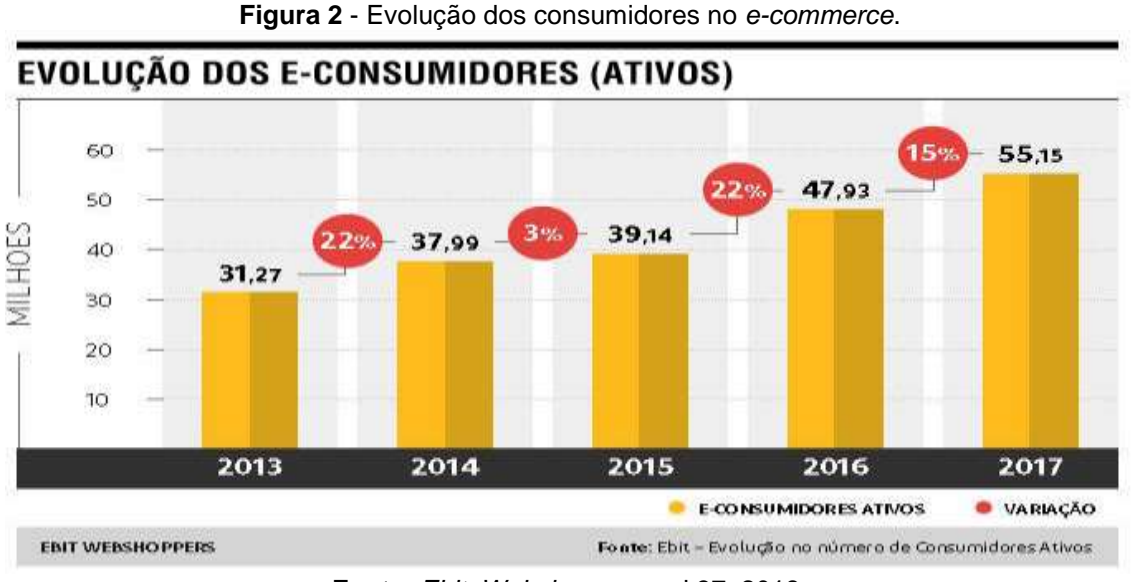

**Fonte**: *Ebit*, *Webshoppers*, ed.37, 2018.

Para quem planeja fazer parte desse mercado, existem ferramentas especializadas que ajudam no desenvolvimento de uma loja virtual. Essas plataformas contam com modelos de comércio eletrônico que normalmente atendem a todo tipo de loja virtual, seja para venda de produtos ou serviços.

### **2.2 Tipos de comércio eletrônico**

Um dos primeiros passos na tomada de decisão ao abrir um *e-commerce* é identificar qual plataforma será utilizada, bem como definir qual será o sistema responsável pelo gerenciamento da loja. Esta tomada de decisão inicial não é uma tarefa fácil, já que existem inúmeras possibilidades no mercado. Para representar melhor esta situação, o Quadro2 apresenta alguns dos tipos de plataformas mais utilizadas, com: nomenclaturas, características e algumas das principais ferramentas disponíveis.

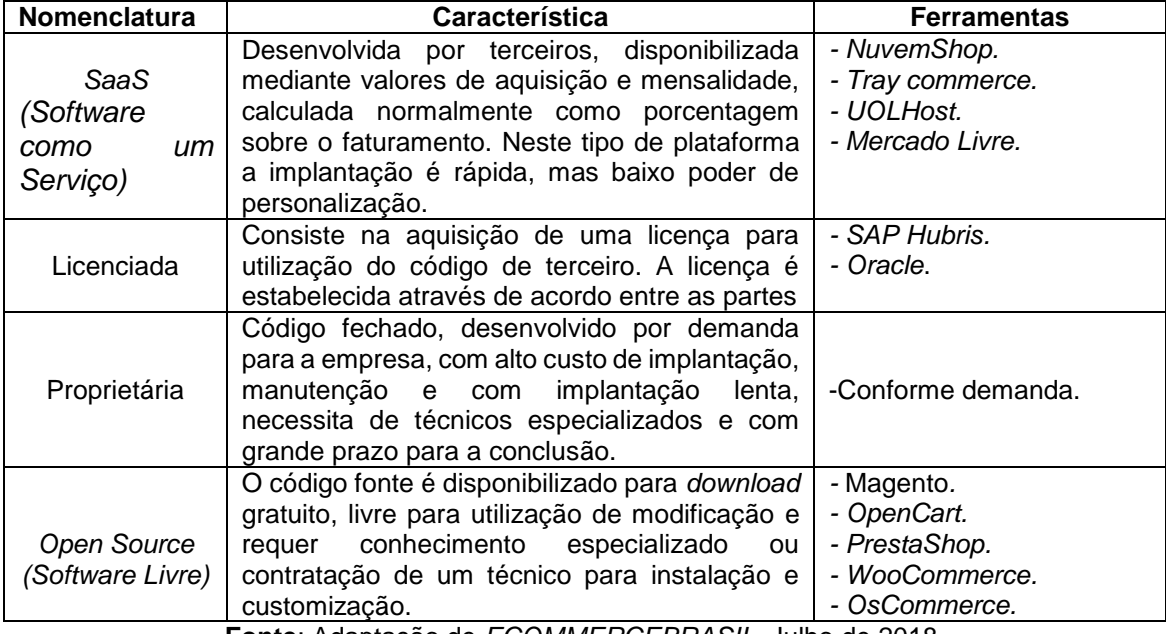

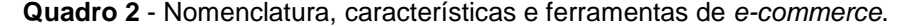

**Fonte**: Adaptação de *ECOMMERCEBRASIL*, Julho de 2018.

Este artigo não tem a intenção de abordar todos os tipos de plataformas existentes no mercado, mas sim ampliar o conhecimento das ferramentas livres para utilização e modificação*.* Onde serão apresentadas plataformas *Open Source*, que tem distribuição no formato de '*software* livre*',* que possibilita aquisição gratuita do código fonte, liberdade de utilização e personalização, conforme as necessidades de uma loja virtual.

### **3 Plataformas** *Open Source*

Segundo os conceitos de *Open Source*, um *software* só é livre se existe liberdade de ser executado, estudado e modificado ou adaptado, conforme a

necessidade. O acesso ao código-fonte é um pré-requisito, juntamente com a liberdade de distribuir cópias de suas versões, dando oportunidade para toda a comunidade de se beneficiar com suas mudanças (*Gnu*, 2018).

Plataformas de comércio eletrônico *Open Source* são ferramentas de código fonte aberto para criação e administração de lojas virtuais. Esses sistemas são criados e constantemente aperfeiçoados pela comunidade de programadores engajados no projeto. O código fonte é disponibilizado gratuitamente para *download* e pode ser modificado conforme a necessidade da loja virtual. Os códigos de programação geralmente são desenvolvidos em *PHP,* em conjunto com outras linguagens de programação. O código base geralmente disponibiliza apenas um gerenciador, que controla as operações e todas as demais necessidades são atendidas por meio de módulos ou *plug-ins*, que são instalados à parte na plataforma.

O *Google* disponibiliza uma ferramenta chamada *Google Trends*, que tem por objetivo analisar o índice de buscas efetuadas na internet sobre um determinado assunto, com temporização determinada. Nesta pesquisa foram temporizados os últimos cinco anos, de cinco termos de pesquisa, onde foram inseridos as principais plataformas *Open Source* disponíveis no mercado, como: *Opencart, OsCommerce, Magento, Prestashop, WooCommerce*, representado na Figura3.

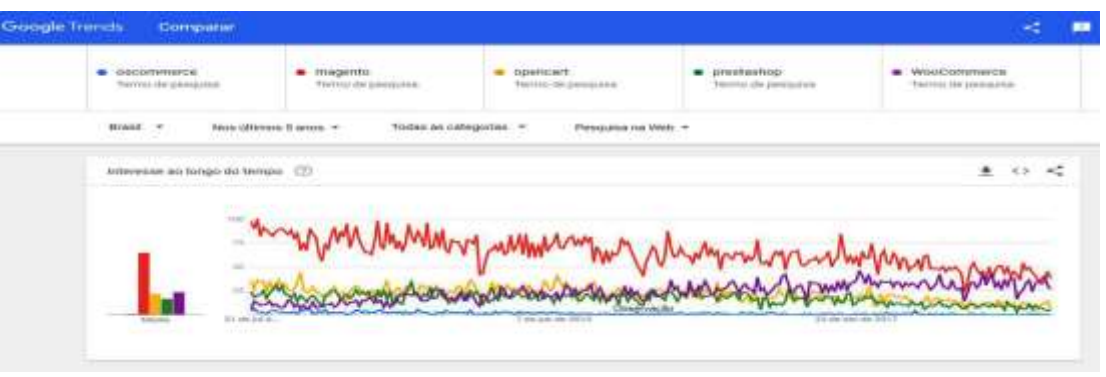

**Figura 3** – Índice de cinco plataformas open source utilizando Google Trends.

**Fonte:** GOOGLE TRENDS, 21/09/2018.

Dentre as ferramentas *Open Source* disponíveis no mercado e com base na maior média obtida através do *Google Trends*, supõe-se que o mercado requer maiores informações de uma das plataformas e para suprir esta demanda serão apresentados características e um tutorial sintético de instalação em ambiente de desenvolvimentos da plataforma *Magento*.

### **3.1** *Magento*

Avaliando as principais ferramentas *Open Source* disponíveis no mercado, a plataforma *Magento a*presenta características que trazem liberdade de personalização, aplicados a boas práticas de personalização e documentação, e respeitando as hierarquias das configurações. A plataforma permite a criação de uma loja escalável, preparada para crescimentos exponenciais, com liberdade de ampliação e migração entre desenvolvedores ou empresa responsável pela personalização da loja virtual.

Ao abordar o *Magento*, Gugliotti (2013) afirma que a plataforma nasceu no modelo O*pen Source,* e sua primeira versão foi construída com suporte direto de uma comunidade nascente, que atendeu ao apelo da *Varien*, uma empresa de tecnologia da Califórnia nos Estados Unidos, conduzida por Roy Rubin e Yoav Kurtner. Assim como a *Varien*, muitas outras empresas de *internet* vinham tendo problemas ao atender seus clientes de lojas virtuais. Com isso identificou a necessidade de criar uma nova plataforma, preparada para suportar lojas virtuais de qualidade e aptas às constantes mudanças e evoluções tecnológicas. Em 2007 o blog *Magento* foi lançado, onde a *Varien* questionava desenvolvedores *web* sobre quais seriam as características mais importantes que uma loja virtual deveria apresentar, e quais os melhores caminhos para implantar essas funções. Uma equipe da empresa centralizou o desenvolvimento do código e a comunidade auxiliou com ideias e sugestões, trabalhando em módulos que pudessem ser agregados ao código original. Entre produzir todo o código do zero ou adaptar alguma plataforma de *e-commerce* existente, a equipe de desenvolvimento seguiu o caminho intermediário, reciclando códigos do *Zend Framework*, uma plataforma limitada existente na época em *PHP*, onde foram recicladas bibliotecas e funções nela disponíveis que auxiliaram na construção de um novo *framework*, tornando mais rápido o desenvolvimento de uma nova plataforma.

> O Zend é um ambiente de desenvolvimento em PHP, distribuída pela empresa de mesmo nome, que reunia diversas bibliotecas já prontas, encurtando o tempo de trabalho ao permitir que os desenvolvedores pudessem pegar essas peças prontas e organizá-las na forma de desejada (GUGLIOTTI, 2013, p.21).

Em março de 2008, foi lançada a primeira versão estável da *Magento Community Edition,* em sua versão 1.0(GUGLIOTTI, 2014, p.18).

Em 2010 com o crescimento da plataforma, o *Ebay*, site de leilões e venda de artigos entre pessoas físicas, comprou 50% da *Varien* por meio da *PayPal* e no ano seguinte, concluiu a aquisição total da plataforma. A intenção era oferecer um ambiente onde o consumidor pudesse fazer compras e pagar através do *Paypal*. Desde então o método de pagamento foi incorporado e vem instalado por padrão, mas isso não impede que outras formas de pagamento sejam instaladas e utilizadas (GUGLIOTTI, 2015, p18).

Em 2018, a *Adobe Company* anunciou a compra total da plataforma *Magento*  por 1,68 bilhões de dólares. Considerado a maior negociação da companhia na última década (EcommerceNews, 2018).

No momento em que este artigo foi elaborado, o *Magento Community*  encontrava-se na versão 2.2.6, lançada em Setembro/2018.

A plataforma *Magento* conta com vários projetos que alcançaram sucesso, mas um em potencial obteve grande destaque no Brasil, a loja virtual *www.saraiva.com.br.*

A arquitetura da plataforma *Magento* utiliza o modelo com o acrônimo MVC (*Model, View, Controller),* indicando que o software foi construído em três camadas distintas, separando funções e responsabilidades, permitindo maior flexibilidade para controlar os diversos elementos que compõe as páginas da loja virtual. A Figura3 e o Quadro3 descrevem este modelo e seus conceitos.

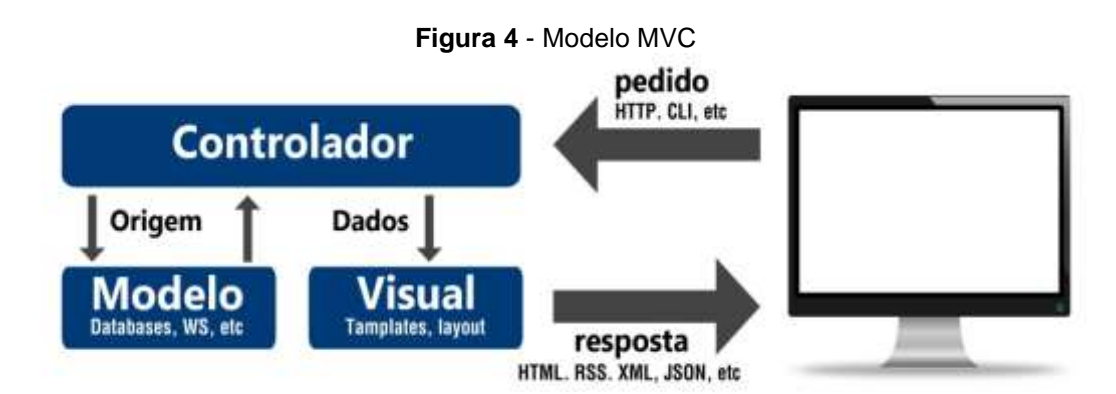

**Fonte**: Adaptação de GUGLIOTTI, 2014, p 32.

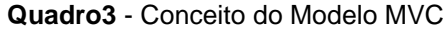

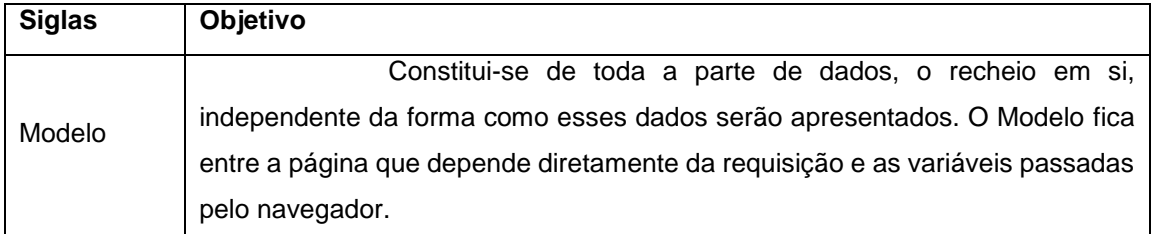

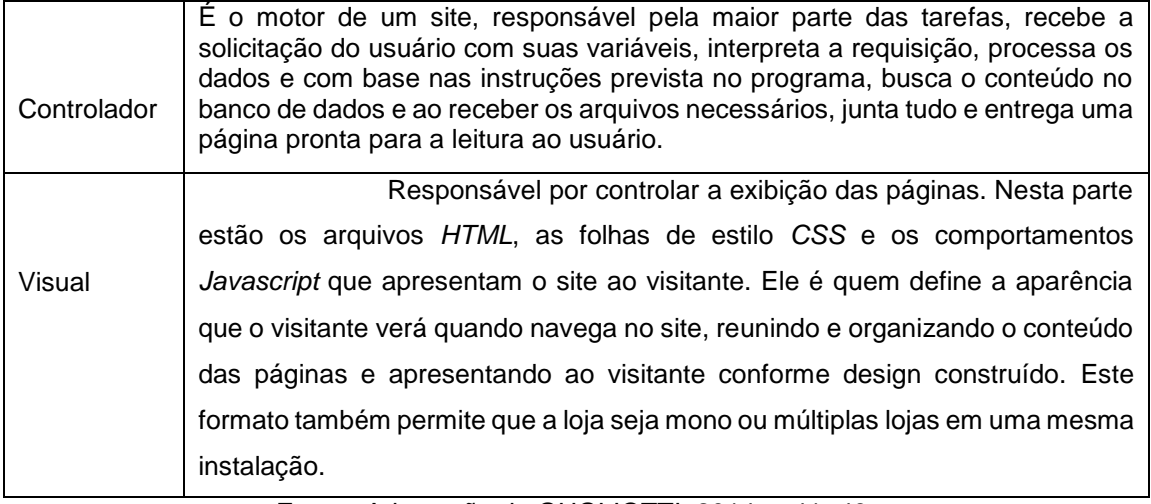

**Fonte:** Adaptação de GUGLIOTTI, 2014, p 41- 43.

### **3.2 Módulos** *Magento*

O conceito de módulo pode ser comparado a um velho jogo infantil, o *Lego*. Com peças de uma caixa de *lego* é possível montar diferentes formatos, e ao comprar mais uma caixa de *Lego* com outros formatos e propósitos, terá inúmeras outras possíveis montagens diferentes.

Quando se faz o *download* da aplicação *Magento*, adquire-se o *core,* que é um conjunto básico de módulos ainda que relativamente completo e independe de construção de novos módulos adicionais que estenderam as funções originais. Dentro deste conjunto mínimo de módulos encontra-se o próprio *Magento* com seus módulos básicos; *backend*, *frontend*, com catálogo de produtos, mecanismos de buscas, gestão e configuração de pedidos, produtos e clientes. O *Magento* e seu *core* não são completos e nem pretendem ser. A ideia inicial é proporcionar liberdade no desenvolvimento de módulos adicionais que se adaptem às aplicações nativas da ferramenta, conforme a necessidade de cada loja.

O Quadro4 apresenta algumas das funções e módulos que são obtidos de forma nativa ao fazer o *download* e a instalação da aplicação, porém outros módulos e temas podem ser adquiridos de forma gratuita ou pagos através do *Marketplace Magento*, disponível em: https://marketplace.magento.com.

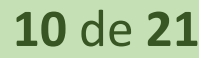

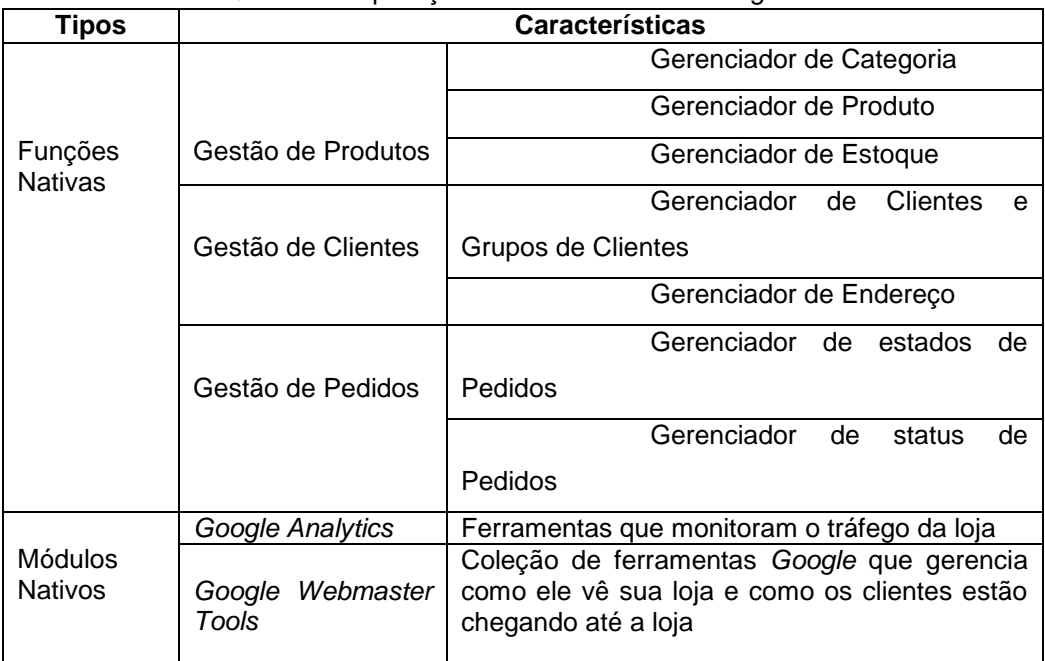

**Quadro4** - Aplicações e módulos nativos *Magento*.

### **3.3 Temas** *Magento*

Os temas no *Magento* trazem elementos de hierarquia em sua construção que auxiliam no desenvolvimento de novos temas e reduzem fatores de risco em potencial, caso as boas práticas sejam ignoradas.

Quando instalado pela primeira vez, o que verá na frente de loja é o chamado tema *Base/Default*; o tema padrão do *Magento*. Sua função não é ser o tema corrente da loja, mas sim base para outros temas.

Os temas no *Magento* tem o conceito de pacotes de design e hierarquia, que são construídos em cascata, ou seja, caso aconteça algum problema no carregamento do tema personalizado, ele busca informação no tema padrão da loja. Ao montar o tema, seja ele o tema base de versão ou sazonal, o motor do *Magento* faz uma busca sucessiva pelos arquivos, em três níveis diferentes, o último a ser consultado é o nível *Base/Default*, conforme Figura5.

**Fonte**: Adaptação de GUGLIOTTI, 2015, p. 174 - 185.

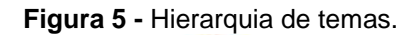

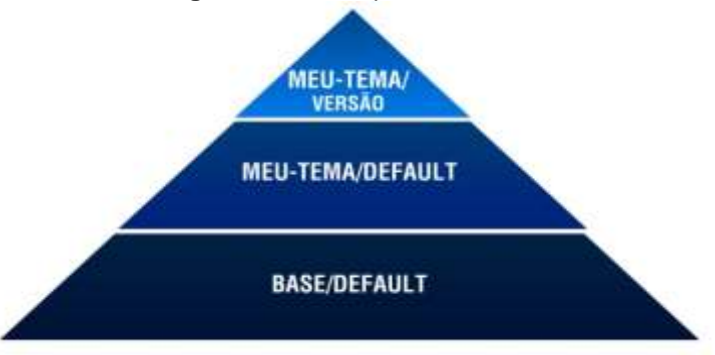

**Fonte**: Adaptação de GUGLIOTTI, 2013.

A plataforma e seus níveis de temas garantem que os processos sejam executados de maneira correta, o que protege a integridade das informações. Ainda que o desempenho do software sofra uma degradação com múltiplos arquivos, ele se mantém estável, garantindo e apresentando a frente e fundo de loja de modo *Base/Default.*

O *frontend* é à frente de loja. São telas que constituem a loja virtual, com vitrine, carrinho e área do cliente. São todas as páginas da loja onde o cliente vai navegar para encontrar os produtos e concluir a compra.

Já o *backend* é o fundo de loja, é aqui que estão as configurações do sistema, a gestão dos pedidos, o cadastro de clientes e onde são incluídos e editados os produtos. É nesta tela que a loja acontece. É onde o administrador investe o maior tempo.

## **4 Instalação em ambiente de desenvolvimento**

A seguir, serão apresentados os passos para realizar a instalação da plataforma *Magento* em ambiente de desenvolvimento.

### **4.1 Instalação** *Xampp*

Para instalar a plataforma *Magento* em ambiente de desenvolvimento, é necessário ter um servidor *Web*, com linguagem de programação *PHP* e banco de dados *MYSQL* instalado.

Neste projeto, optou-se por utilizar a ferramenta *Xampp*, que simula a aplicação de servidor *Web* em ambiente local com *Apache*, *PHP* e banco de dados *MySQL* .

O *Xampp* está disponível em: *https://www.apachefriends.org.* Nesse site tem uma guia "*Baixar*", basta selecionar a versão do instalador de acordo com o sistema operacional que será utilizado.

Após o *download* inicie a instalação permitindo que seja executada de forma padrão, com suas dependências e dados.

Instalado o *Xampp* em modo padrão, uma pasta com o nome da aplicação é criada no diretório raiz do sistema operacional, com subpastas em seu interior, uma com nome de '*htdocs'*, esta é o diretório padrão do *Xampp*. Crie dentro desta pasta uma subpasta, com o nome do projeto. Esta será ponto de partida para a instalação e personalização da plataforma *Magento*. Neste exemplo, foi criado uma pasta nomeada de "MeuSiteMagento*"*, no endereço local: "C:\xampp\htdocs\MeuSiteMagento", conforme apresenta a Figura6.

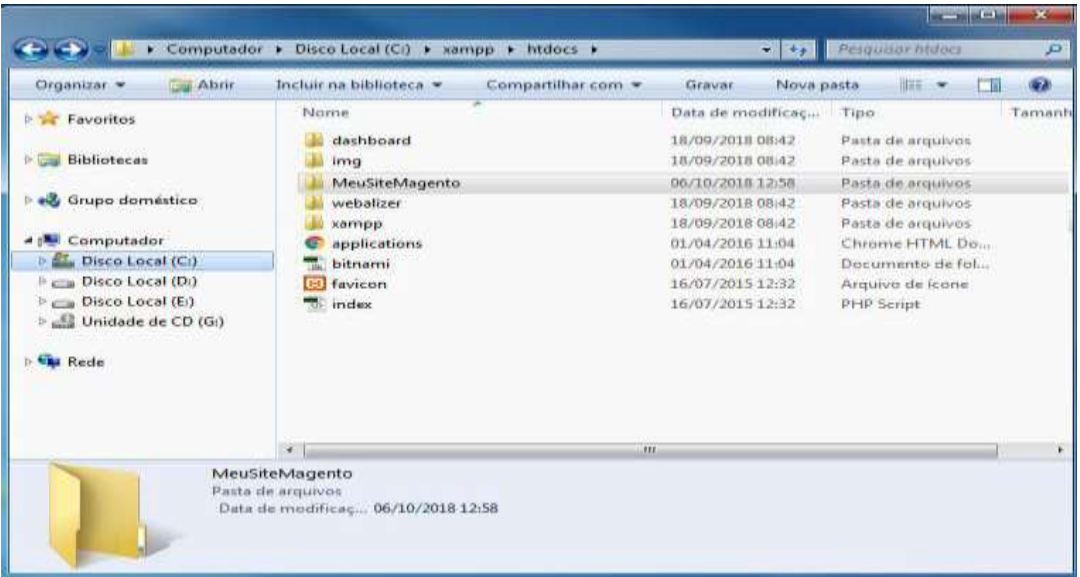

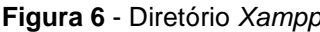

**Fonte:** Dados da Pesquisa.

Na sequência, abra o painel de controle *Xammp*. Por padrão todos os serviços estão desativados. Ative os serviços *Apache* e *MySQL* e em seguida dê *start* nos serviços, conforme apresenta a Figura7.

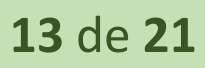

| يتو<br><b>Modules</b>                                                                                          | XAMPP Control Panel v3.2.2                                                                            |                   |                                                                                                    |                |              |        |      | Contig          |
|----------------------------------------------------------------------------------------------------|----------------------------------------------------------------------------------------------------|-------------------|----------------------------------------------------------------------------------------------------|----------------|--------------|--------|------|-----------------|
| Service                                                                                                    | Module                                                                                                | PID(8)            | Port(s)                                                                                                    | <b>Actions</b> |              |        |      | Netstat         |
| $\omega^{\mu}$                                                                                                 | Apache                                                                                                | 10348             | 4433, 8080                                                                                                    | Stop           | Admin        | Config | Loga | Shell           |
| $\overline{\phantom{a}}$                                                                                       | MySQL                                                                                                 | 8804              |                                                                                                    | Stop           | Actmin.      | Config | Logs | Explorer        |
| 3<                                                                                                    | FileZilla                                                                                             |                   |                                                                                                    | <b>Start</b>   | Astroire.    | Config | Logs | Services        |
|                                                                                                    | Mercury                                                                                               |                   |                                                                                                    | Start          | A dirrurr.   | Config | Logs | <b>Children</b> |
| 30<                                                                                                    | Tomcat                                                                                                |                   |                                                                                                    | Start          | <b>Admin</b> | Config | Loga | $\Box$ Quit     |
| 22 19 20<br>22:19:20<br>$22 - 19 - 20$<br>22 19 20<br>22:19:20<br>22:19:20<br>22:19:21<br>22:19:22<br>22:19:22 | [Apache]<br>[Apache]<br>[Apache]<br>[Apache]<br>[Apache]<br>[Apache]<br>[mvsq]<br>[Apache]<br>[mysal] | Problem detected! | Port 443 in use by "C: Windows\system32\svchost.exe -k netsvcs" with PID 524!<br>Apache WILL NOT start without the configured ports free!<br>You need to uninstall/disable/reconfigure the blocking application<br>or reconfigure Apache and the Control Panel to listen on a different port<br>Attempting to start Apache service<br>Attempting to start MySQL service<br>Status change detected: running<br>Status change detected: running |                |              |        |      | ×<br>€,         |

**Figura 7** - Tela Xampp com serviços ativos.

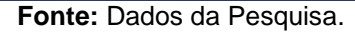

### **4.2 Instalação** *Magento*

A aplicação *Magento* está disponível para download no site *https://magento.com/tech-resources/download*. A última versão disponibilizada do *Magento* é a *2.2.6*, mas para este projeto, por compatibilidade de servidor web em ambiente local, optou-se por baixar e utilizar a versão 2.1.15, com amostra de produtos no formato de compactação zip, disponível em setembro/2018, conforme Figura8.

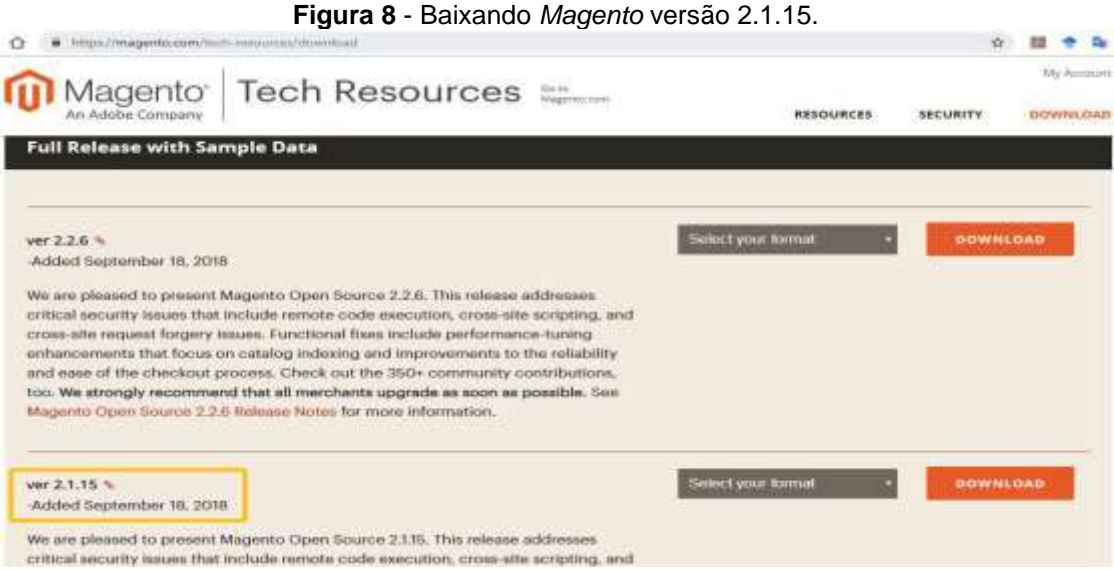

**Fonte**: Dados da Pesquisa.

Com a aplicação baixada, descompacte os arquivos e insira os arquivos na pasta que foi criada anteriormente, no diretório padrão do *Xammp*, localizada em "*C:\xampp\htdocs\MeuSiteMagento"*.

Antes de iniciar a instalação da plataforma, crie um banco de dados, por meio do sistema gerenciador de banco de dados *phpMyAdmin*, que pode ser acessado pelo endereço http://localhost:8080/phpmyadmin/. Com a página aberta, crie um banco de dados no formato padrão para se utilizar futuramente na instalação da plataforma. Neste projeto, o banco foi nomeado de "bdmeusitemagento", com usuário: *root* e senha: em branco. A Figura9 auxilia de forma sequencial, destacada e numérica a criação do banco de dados: 1- clique em "Base de Dados", 2- Insira o nome do banco "bdmeusitemagento", 3- Clicar no botão "Criar".

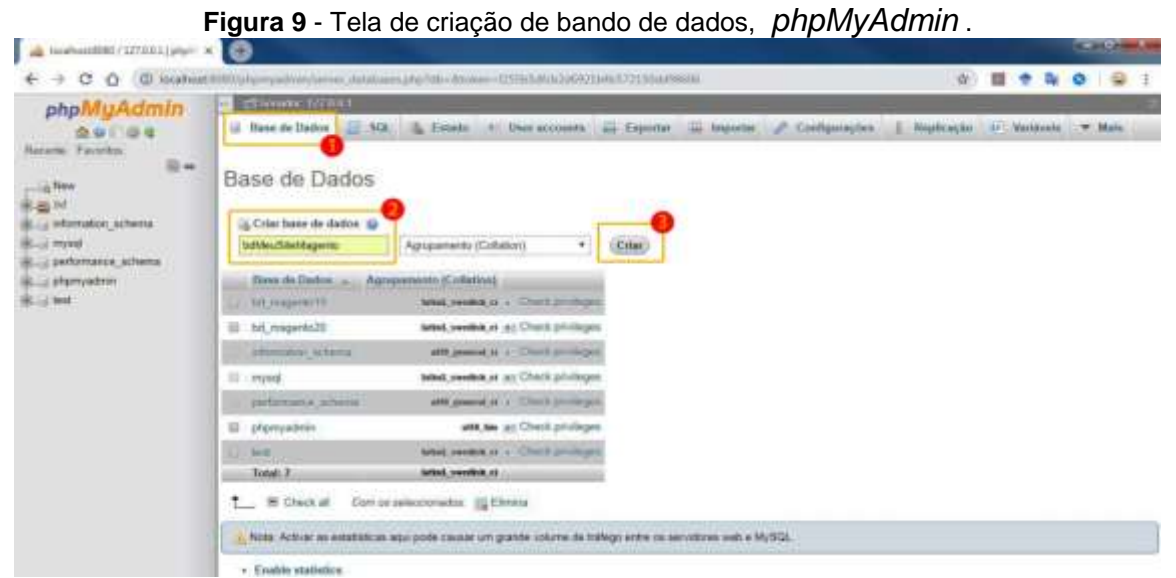

**Fonte**: Dados da Pesquisa.

Para acessar a tela inicial de instalação, basta abrir o navegador de sua preferência e acessar o endereço: "http://localhost:8080/meusitemagento" conforme apresentado na Figura10.

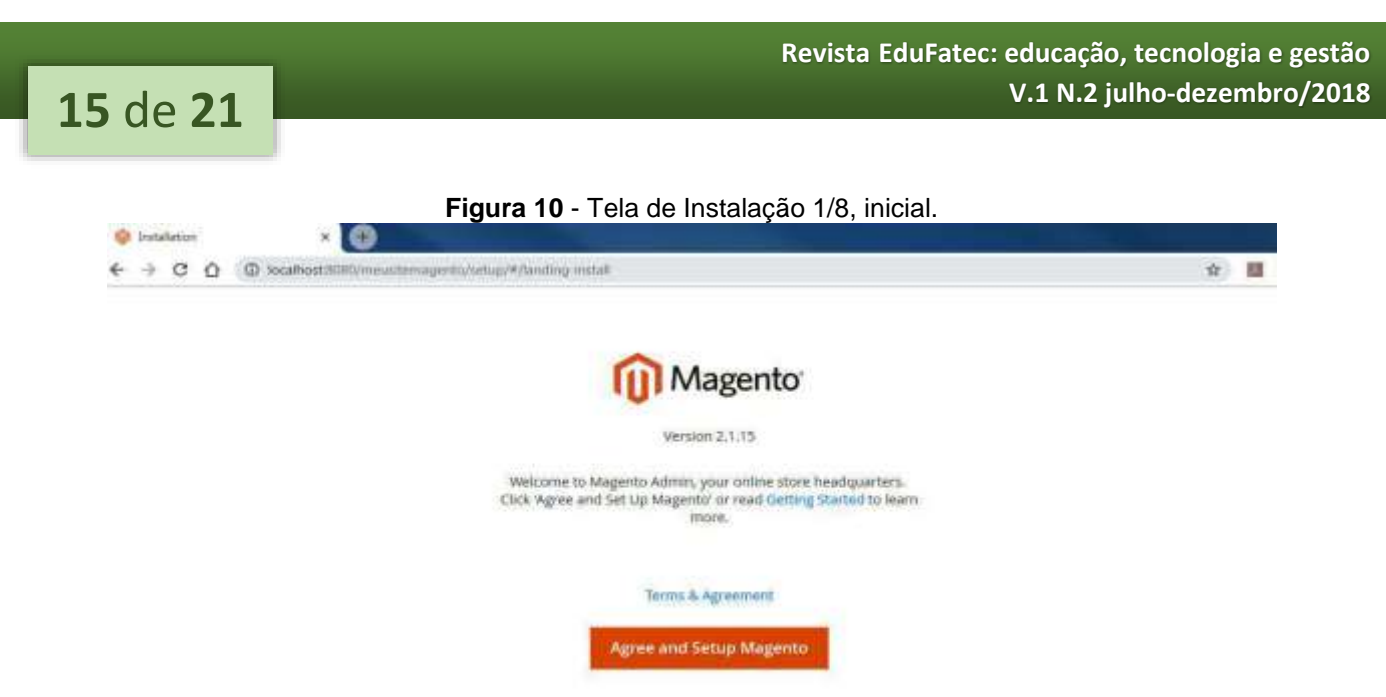

**Fonte**: Dados da Pesquisa.

Na tela inicial de configuração, clique sobre "*Agree and Setup Magento*" para aceitar os termos e condições da plataforma *Magento*. Em seguida, tem-se a opção de "*check*", que tem o propósito de verificar se o servidor tem o ambiente mínimo para a versão escolhida. Este procedimento é opcional, mas recomendado. A Figura11 apresenta a tela concluída da checagem, e na sequência clique em "*next*" para prosseguir com a instalação.

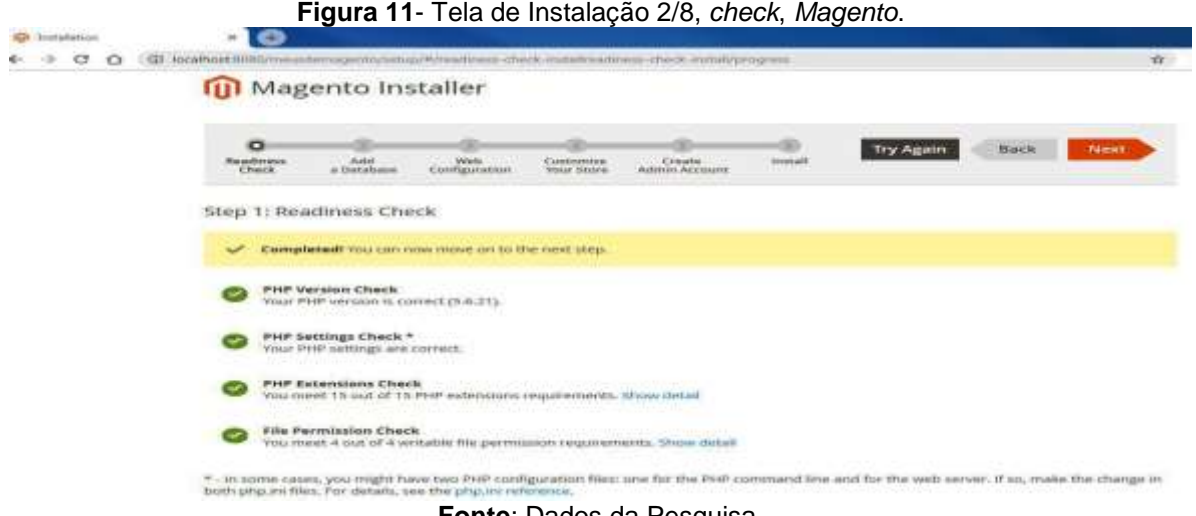

**Fonte**: Dados da Pesquisa.

A Figura12 apresenta a tela de configuração do ambiente local, onde se vincula o banco de dados criado anteriormente na Figura9. Utilize o banco de dados criado no campo "*Database Name*": "bdmeusitemagento", juntamente com as configurações padrão do banco, "*Database Server Username":* root e "*Database Server Password*:"

senha em branco. Mudanças nos demais campos não se aplicam a este projeto. Na sequência clique em "*next*" para prosseguir com a instalação.

**Figura 12** - Tela de Instalação 3/8, vinculando banco de dados *MySQL*, *Magento*.

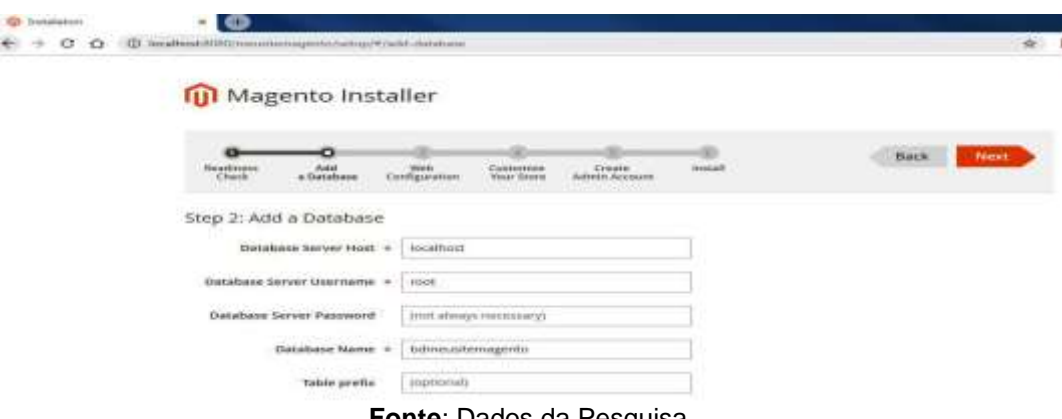

**Fonte**: Dados da Pesquisa.

Após estes passos, será apresentada a configuração da página administrativa, que ficará disponível através do endereço: http://localhost:8080/meusitemagento/admin, conforme apresenta a Figura13. Defina a configuração da página administrativa, clique em "*Next*".

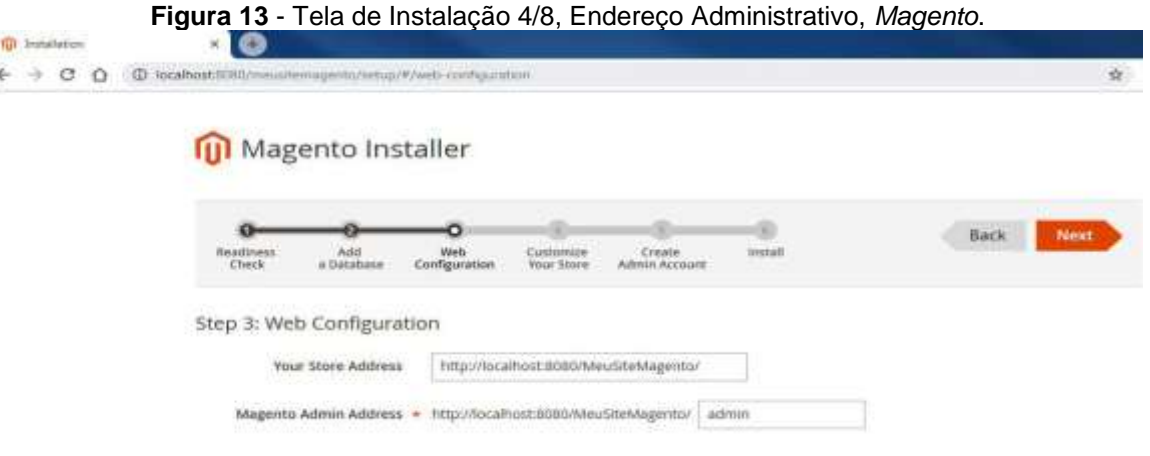

**Fonte**: Dados da Pesquisa.

Na página seguinte, se define o fuso horário, a moeda corrente e a língua padrão da loja. O campo "*Store Default Time Zone*" é o fuso horário padrão da loja, neste projeto, "Brasília Standard Time (America/Sao Paulo)". No campo "*Store Default Currency*", se configura a moeda corrente ou correção monetária que a loja, neste projeto "*Brazilian Real (BRL)".* Já o "*Store Dafault Language*" trata-se da língua padrão da loja, neste projeto "*Portuguese (Brazil)",* conforme Figura14.

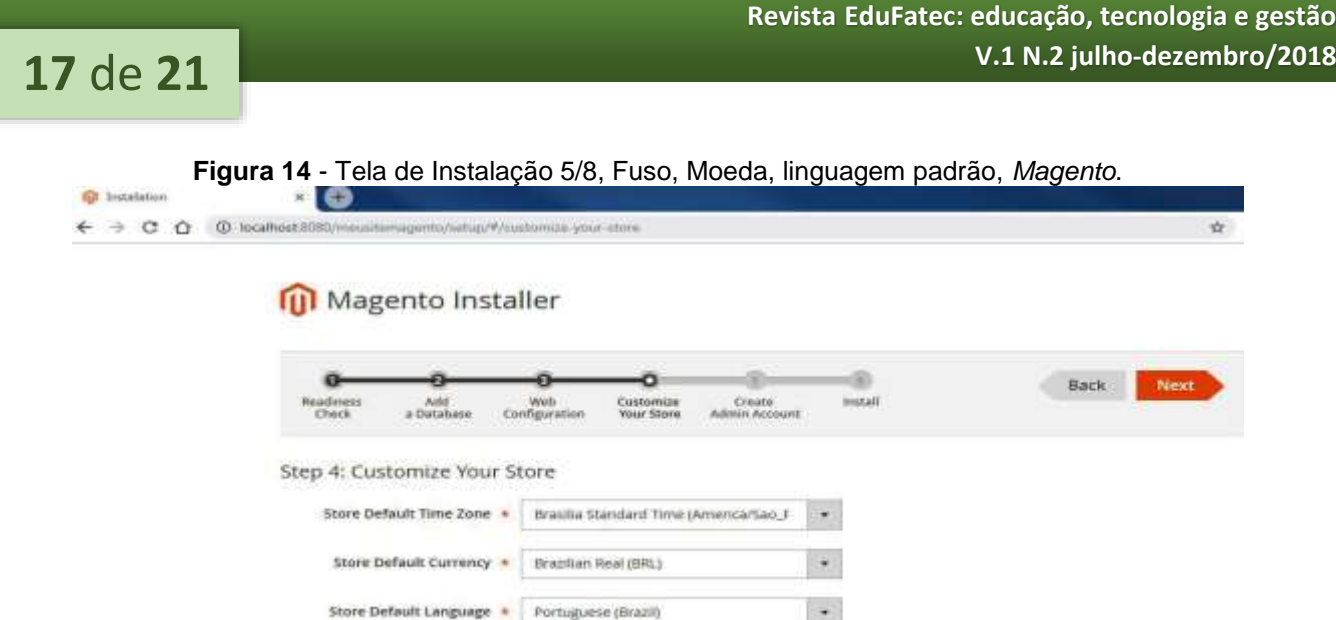

**Fonte**: Dados da Pesquisa.

A tela seguinte tem o objetivo de criar o perfil de acesso administrativo da loja. No campo "*New Username*" deve-se incluir o nome do usuário, no "*New Email*" inserese o *e-mail*, no campo "*New Password*", cria-se uma senha e confirma a senha no campo "*Confirm Password*", conforme Figura15. Preenchido os campos, click em *"Next*".

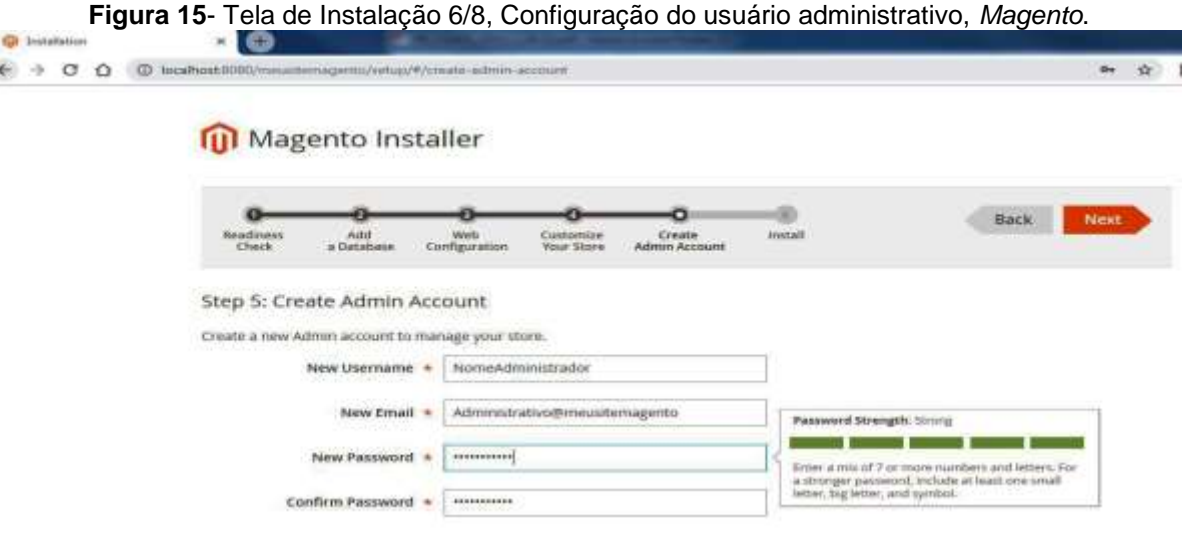

**Fonte**: Dados da Pesquisa.

Na tela seguinte, à aplicação informa que todos os requisitos necessários para iniciar a instalação foram preenchidos, e a aplicação está pronta para iniciar, conforme figura16, clique em "*Install Now*" para iniciar a instalação.

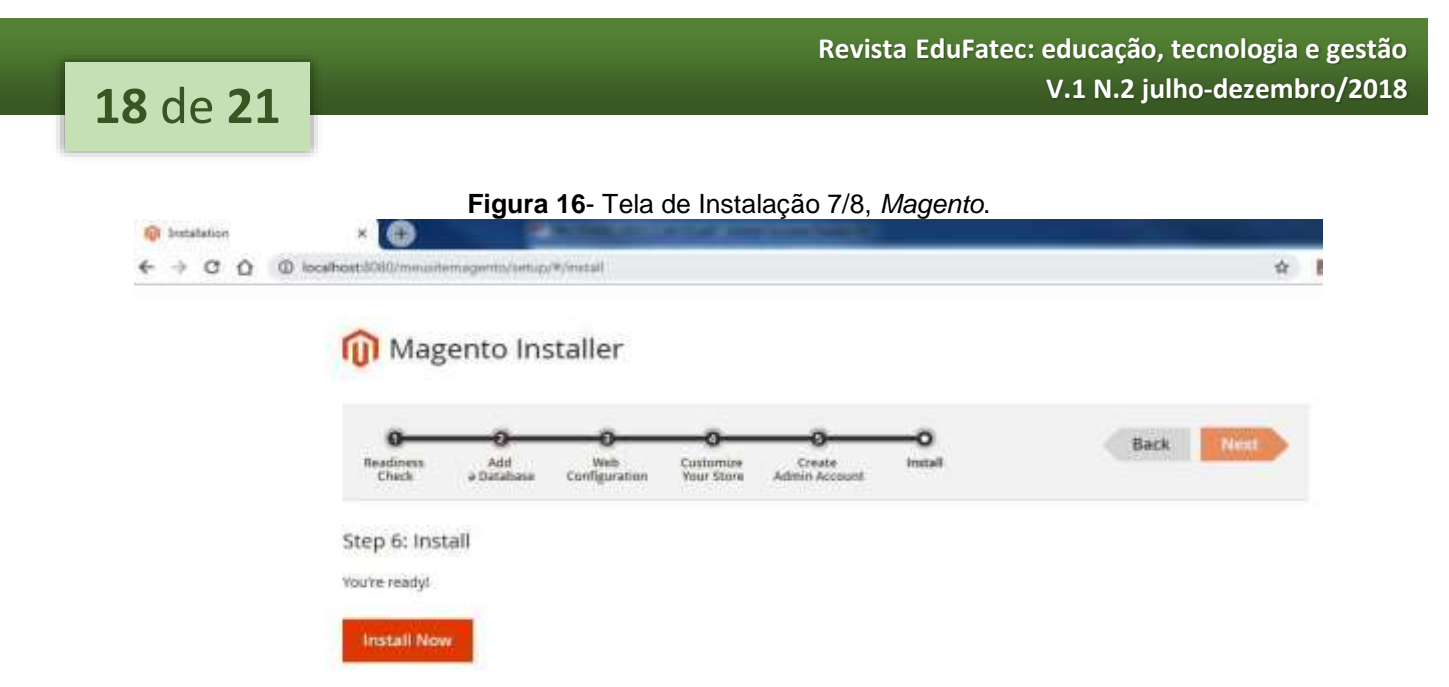

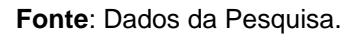

Com a instalação finalizada a tela apresentara "*Sucess*" ou sucesso na instalação, conforme apresenta a Figura17. Com apontamento de endereço de *frontend* e *backend* d*a* loja em ambiente de desenvolvimento.

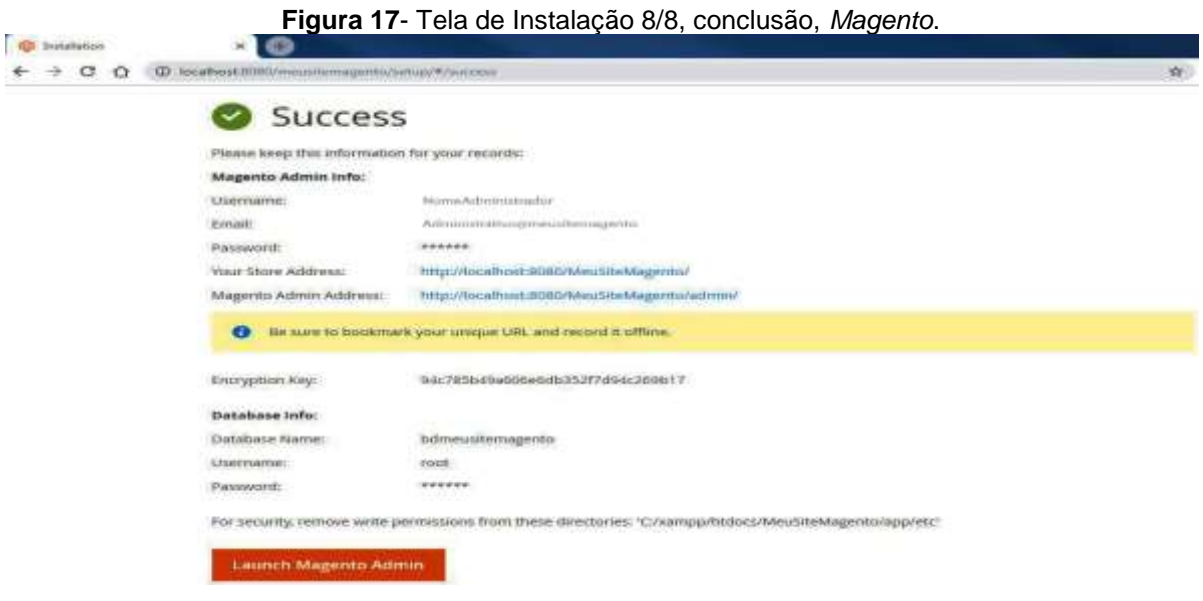

**Fonte**: Dados da Pesquisa.

Para acessar o painel administrativo, abra o navegador de sua preferência e acesse "http://localhost:8080/meusitemagento/admin", insira o *login* e a senha definido na Figura15 para acessar a página *backend* da plataforma, conforme Figura18.

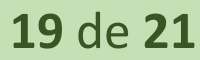

### **Figura 18**- Tela de Instalação 8/8, conclusão, *Magento*.

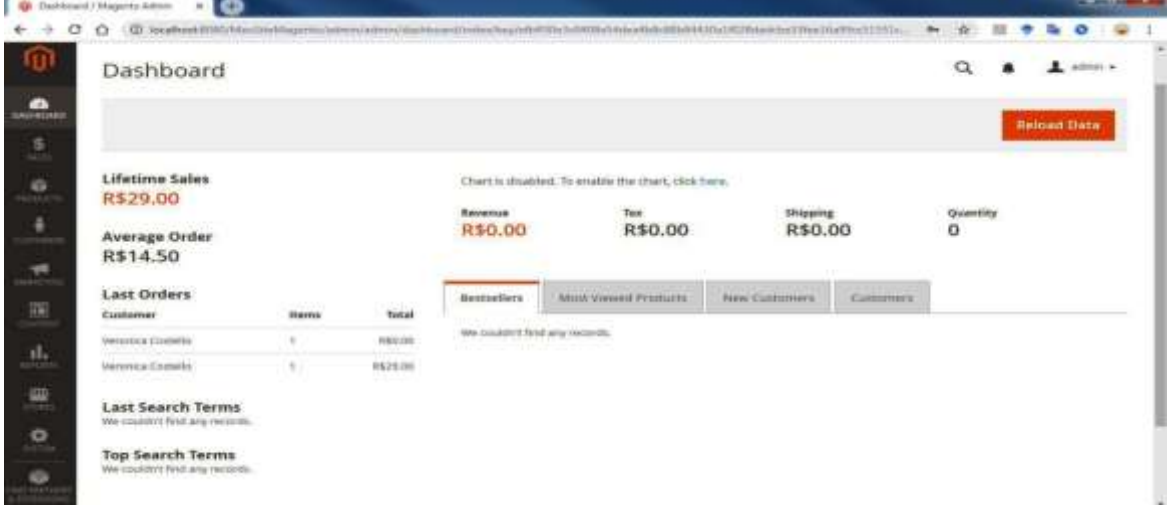

### **Fonte**: Dados da Pesquisa.

A instalação da plataforma foi concluída em seu formato padrão de desenvolvimento e está apta a personalização e inserção de produtos conforme a necessidade da loja.

### **5 Conclusão**

Este trabalho de conclusão teve foco auxiliar quem deseja iniciar vendas através de comércio eletrônico, apresentar os tipos plataformas existentes no mercado, e busca de ferramentas que auxiliam na construção de uma loja virtual, juntamente com suas características. Aponta algumas das plataformas *Open Source* que auxiliam e aceleram o desenvolvimento de um e-commerce. Juntamente com um tutorial sintético de obtenção da ferramenta *Magento* e os passos para a instalação da plataforma em ambiente de desenvolvimento. O ambiente de desenvolvimento, não tem a finalidade exclusiva de personalização visual da loja, mas é utilizado para organizar e carregar a loja com produtos ou serviços que serão comercializados antes de sua publicação em ambiente de produção.

### **Considerações finais**

Ao longo da pesquisa foram identificados o conceito de comércios eletrônico, tipos e plataformas existentes no mercado*,* entre estas as *Open Source* que aceleração e reduzem os custos de desenvolvimento de uma loja virtual.

Dentre as várias possibilidades de ferramentas disponíveis no mercado, a plataforma *Magento* foi a que apresenta maior média de interesse nas buscas e pesquisa através da internet, conforme apresenta o *Google Trends*. Com base nestes dados, identifiquei a necessidade de compartilhar os conhecimentos adquiridos sobre a ferramenta *Magento,* que auxilia no desenvolvimento e contempla planos de contingência em caso de falhas em módulos personalizados.

A expectativa de crescimento das plataformas *Open Source* é alta, e dentre elas a *Magento* se destaca, visto que, recentemente foram investidos mais de 1,5 bilhões de dólares em sua aquisição.

Acredito que o conhecimento sobre esta e outras plataformas *Open Source,* sejam tema de outras pesquisas, com a finalidade de difundir e facilitar o acesso a mais lojas virtuais de qualidade no mercado, a fim de aperfeiçoar os processos operacionais que envolvam e contemplam o crescimento do comércio eletrônico.

### **Agradecimentos**

Agradeço primeiramente a Deus por ter me dado saúde e perseveranças para nunca desistir de meus objetivos.

À Fatec Dr. Thomaz Novelino e ao seu corpo docente, direção e administração que oportunizaram a visão de novos horizontes.

Ao professor Dr. Antônio Fernando Traina pela paciência nas orientações e incentivos, que tornaram possível a conclusão deste artigo.

Aos meus familiares e amigo que sempre me apoiaram, e em especial Rodrigo Batista de Oliveira, pessoa com quem amo partilhar minha vida.

### **Referências**

ALBERTIN, A.L. **Comércio Eletrônico: Modelo, aspectos e contribuições para sua aplicação**. São Paulo: Atlas, 1999.

APACHE FRIENDS. **Xampp**. Disponível em <https://www.apachefriends.org >. Acesso em: 01 de Out. 2018.

CRUZ, Alberto Fernando Blumenschein. **Manual simplificado do comércio eletrônico:** como gerar negócios, conquistar mercado, ampliar receita e reduzir custos dentro da economia digital emergente. São Paulo: Aquariana, 2000.

E-BIT. **WEBSHOPPER**. 37ª edição. Disponível em: <https://www.ebit.com.br>. Acesso em: 01 de Set. 2018.

E-commercebrasil, **Plataformas de e-commerce: como escolher a melhor para a**  sua loja virtual. Disponível em: <https://www.ecommercebrasil.com.br/artigos/comoescolher-a-melhor-plataforma-para-seu-e-commerce/>. Acesso 20 de Out. 2018.

E-commerce na Prática, **Plataformas de E-commerce Open Source- Parte 1**. Disponível em:<https://ecommercenapratica.com/plataformas-de-ecommerce-opensource-1/>. Acesso em: 01 de Out.2018.

E-commerce News, **Adobe anuncia aquisição da Magento por US\$ 1,68 bi**. Disponível em:<https://ecommercenews.com.br/noticias/parcerias-comerciais/adobeanuncia-aquisicao-da-magento-por-us-168-bi/>. Acesso em 10 de Out.2018

GNU, **O que é o software livre?** Disponível em: <https://www.gnu.org/philosophy/free-sw.pt-br.html>. Acesso em: 09 de Out.2018.

GUGLIOTTI, ANDRE NÓBREGA. **Lojas virtuais com Magento**. 1ª edição, São Paulo: Novatec, 2013.

GUGLIOTTI, ANDRE NÓBREGA. **Temas em Magento**. 1ª edição, São Paulo: Novatec, 2014.

GUGLIOTTI, ANDRE NÓBREGA. **Módulos para Magento**. 1ª edição, São Paulo: Novatec, 2015.

HORTINHA, Joaquim**. X-Marketing**. 1ª edição. Lisboa. 2002.

MAGENTO. An Adobe Company. **Download Releases, Patches and Tools**. Disponível em:<https://magento.com/tech-resources/download>. Acesso em: 02 de Out.2018.

RALPH M. STAIR, & GEORGE W.REYNOLDS, **Princípios de Sistemas de Informação**. Editora: Cengage Learning, 9ª edição. 2011.

RELVAS, Marcos. **Comércio Eletrônico**. Curitiba: Juruá. 2005.

SEBRAE. **Uma breve definição sobre o comércio online**. Disponível em: < http://www.sebrae.com.br/sites/PortalSebrae/artigos/uma-breve-definicao-sobre-ocomercio-online,08cfa5d3902e2410VgnVCM100000b272010aRCRD>. Acesso em: 06 de Out.2018.

TURBAN, E. ; RANIER JR, R. K. ; POTTER, R.E. **Introdução a Sistemas de Informação uma Abordagem Gerencial**. Editora LTC, 3ª edição, 2007.